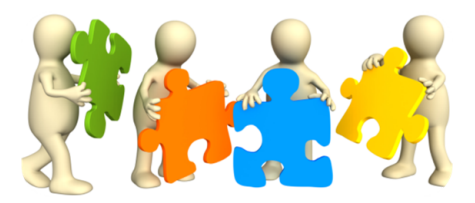

*Some helpful hints…*

*\*Online learning for our students begins Monday, March 30th! \*Teachers will be emailing your students through their student email this week!*

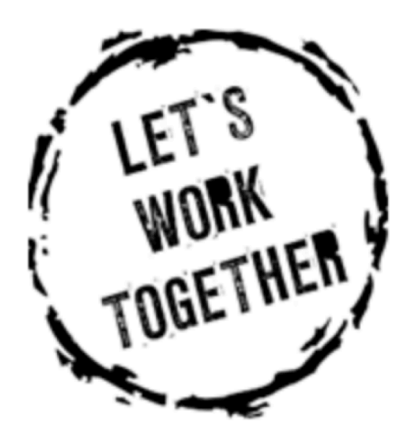

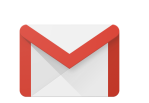

Student Emails:

- Passwords for student emails were mailed out on Tuesday, March 24<sup>th</sup> so you should be receiving those any day now.
- If you checked out an iPad from the school, to get into your child's email, just click on the Gmail link on the home page of the iPad (see icon above) and then proceed with the directions on the screen. When it asks you what kind of email you want, select "Google." Once you've logged in one time for your child on that particular iPad, it should stay logged in (unless you log them out). If your child has already changed his/her password prior to you receiving my letter, I won't be able to tell you what they've changed it to. I can only reset it. I would suggest making sure you keep the email password I sent just so you can monitor their emails and assignments. Please let me know if you have any questions.
- If you are logging into another device, just go into https://gsuite.google.com/dashboard and follow the directions on the screen to help your child access their emails.
- Please help your child check their email daily, as most if not all communication from their teachers will come through their email.

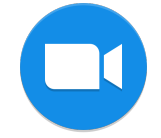

Zoom Platform:

• This is the platform your child(ren) will use to video conference with their teacher. If you checked out a mobile device (this is a little different from what we initially sent), we have already loaded the Zoom App onto your child's (school) iPad. When your teacher is ready to conference with you, they will send a link to your child's email. Your child will click on the link and the Zoom app will automatically open to begin the video conference (virtual classroom/live teaching session). We have checked all of the iPads that have gone out to families and all of them had the Zoom app. Please email

palic\_rh@julesburg.org if this app does not appear on your school iPad.

- If you have your own "home" iPad, just go into the App Store and download the Zoom app.
- From a laptop or desktop computer, once your child has received the link to a Zoom meeting in their email from their teacher, just have them click on the link and it will load right into the Zoom website (no app needed on a laptop or desktop device). This works on both Macintosh and PC computers.

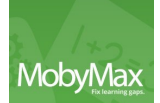

Moby Max:

- Moby Max is the web-based platform that your child will use for their daily math, reading, language, science and social studies work.
- If you checked out a school iPad, you will see this icon on the iPad. This isn't an app. This icon on the iPad is just a shortcut to the website: https://www.mobymax.com/signin
- On your own tablet or laptop, just go into the website above and you help your child type in their username and password. Again, this information was mailed on March  $24<sup>th</sup>$ .
- We will also use the student report card/progress report out of this program to communicate with you regarding your child's academic prgoress. We will NOT be usinge Powerschool to report your child's grades to you. As a parent, you can monitor your child's progress when they login.
- Your child's teacher will email them as they get new assignments, but these are also posted in the Moby Max site when they login.

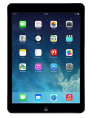

iPad Check Out and Internet Support

- If you have decided you want to check out an iPad from the school, please fill out the questionnaire at the link below. Upon receiving your request, a district representative will email you with further instructions to pick up the device from the elementary school. Link: https://forms.gle/ZmvNvZko3LZfckLF8 If you cannot click on this, just type it into your browser and it will take you directly to the questionnaire.
- If you are in need of a district purchased hotspot (Internet) device, again, please fill out the questionnaire located at the link listed below. We have given out all of the devices we have ordered, but more are on the way. Upon receipt of your request, a district representative will contact you with further instructions of how to pick up your device. Link: https://forms.gle/JKYWKmtmTKjh4ejJ8 If you cannot click on this, just type it into your browser and it will take you directly to the questionnaire.
- If you did not receive a device on Tuesday, March  $24<sup>th</sup>$ , that is because the first 15 people who ordered one received our initial shipment. When the next shipment comes in, you will be contacted to pick it up.

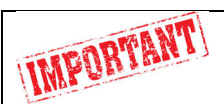

The "Schedule"

- We put a schedule in the parent letter I sent out on Monday, March  $23^{\text{rd}}$ . This is a sample schedule for you. However, your child's teacher's virtual classroom times are scheduled at those times listed (I will include that schedule again at the bottom of this letter). Those other times on the schedule are just suggested times of the day for working in Moby Max. Each child will be expected to spend about 20 minutes in each of the five content areas (math, reading, language, science and social studies) and should complete one lesson per week in each content area.
- We know with your work schedules that these times may not work for you. The Moby Max learning time can be really flexible so have your child work on this in times convenient for you and them. As for the virtual classroom (live session with the teacher), if your child absolutely cannot make those times, please email your child's teacher and she will send a link of the recorded class session(s) from that day. The teacher will only send the link of the recorded class session if you contact her/him. The nice thing about your child attending the live sessions is one, your child will get instructional support from their teacher and two, they will get to collaborate with their classmates.

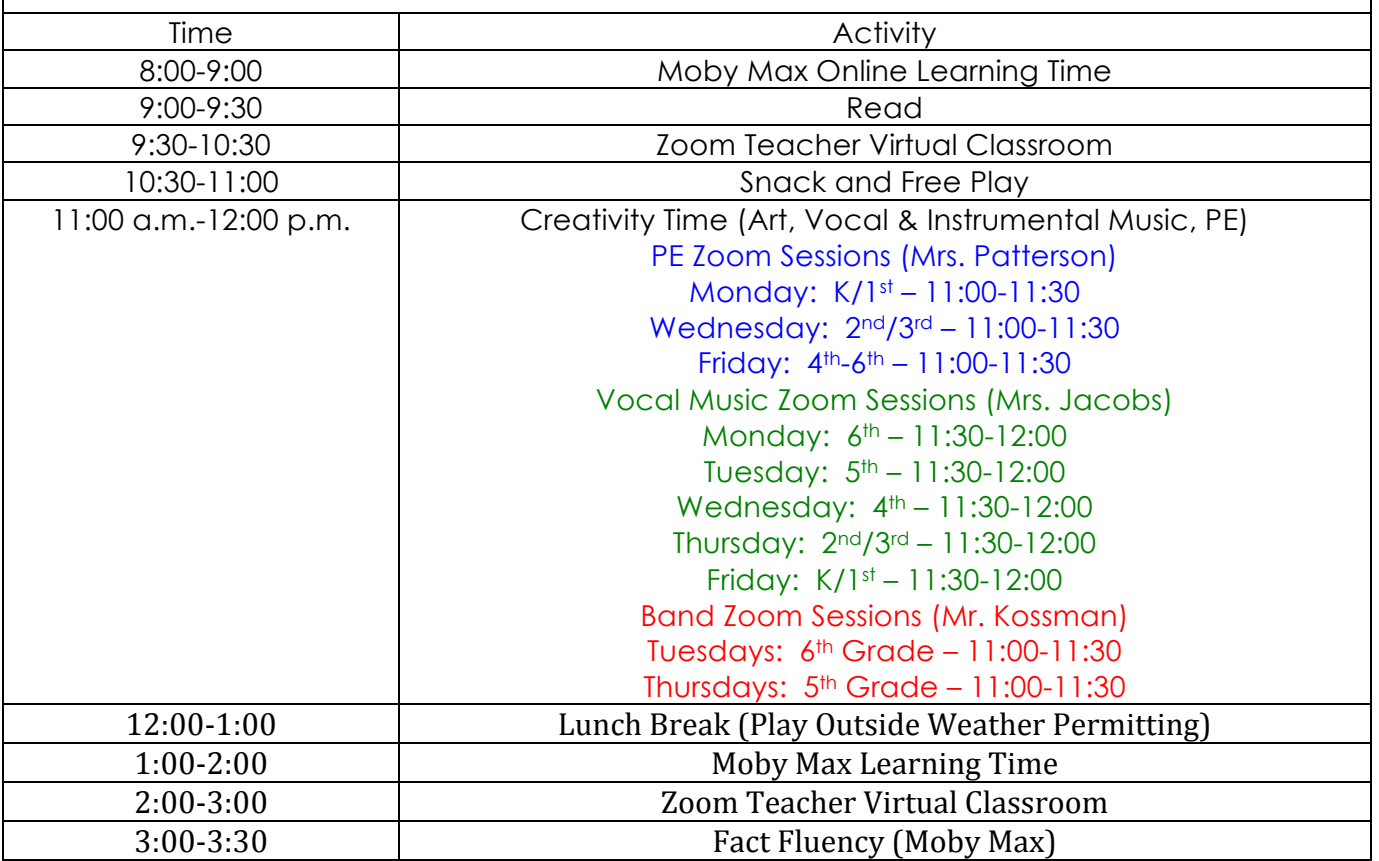

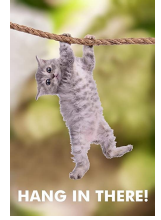

- The important thing to remember now is to just "hang in there". We are all in this together. This is a new journey for all of us and some things will go smoothly and we will also encounter a few roadblocks along the way. That is OKAY! That is how we learn. This won't be perfect but it will continue to get easier and most important, your kids will benefit from this time.
- Give yourself and your child a couple of weeks to get into this routine. Help them log on to their programs and after doing this for a while, your kids will have it! They just need time and support and they will get this!
- Never hesitate to reach out to us with any questions you may have. We may not have the answer right away, but we'll get there.

Sincerely, **Rhonda Palic** Principal Julesburg Elementary School

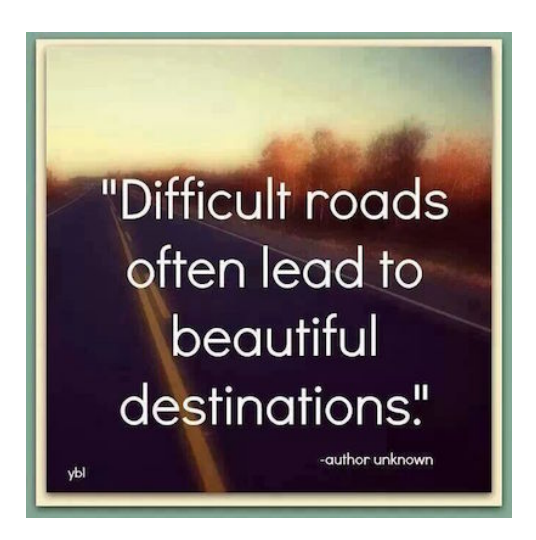